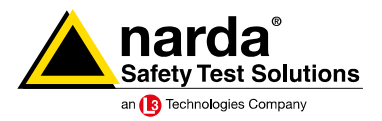

## **11.3 How do I use the Narda [SRM](https://www.narda-sts.com/en/selective-emf/srm-3006-field-strength-analyzer/?utm_source=Newsticker%2011&utm_medium=Newsletter&utm_content=SRM%20EN) to simply measure how much each separate RF service contributes to the total exposure level?**

There's no magic involved for the Narda [SRM.](https://www.narda-sts.com/en/selective-emf/srm-3006-field-strength-analyzer/?utm_source=Newsticker%2011&utm_medium=Newsletter&utm_content=SRM%20EN) It has a "Safety Evaluation" mode just for this purpose. You can use the [SRM-Tools](https://www.narda-sts.com/en/service-and-support/software-updates-and-firmware/srm/?utm_source=Newsticker%2011&utm_medium=Newsletter&utm_content=SRM-Tools%20EN) PC software supplied with it to define lists of any services you like in the event that the predefined lists do not match your needs. For example, FM radio occupies the frequencies from 87.5 to 108 MHz, LTE occupies… and so on. You then only have to select this list on the device and you will get a table displayed that shows the contributions of each separate service. Just the way you want it: in absolute values such as mW/cm² or V/m, or, even easier, as a percentage of the limit value. And if you don't like result tables, you can display the values as a graph. Brilliantly simple, and easy to understand.

That's particularly true when the display is in percent of the limit value and the services are shown in plain text. Then, just about anyone can make measurements with the SRM. And that's the best antidote to doubt: let the interested persons measure things for themselves. The SRM spells it out. You then only need to save the results, and the printed measurement report will contain the same results as were displayed on the screen. No more tiresome post-processing the results back in the office. The SRM gives you the final result right away, on screen or in print.

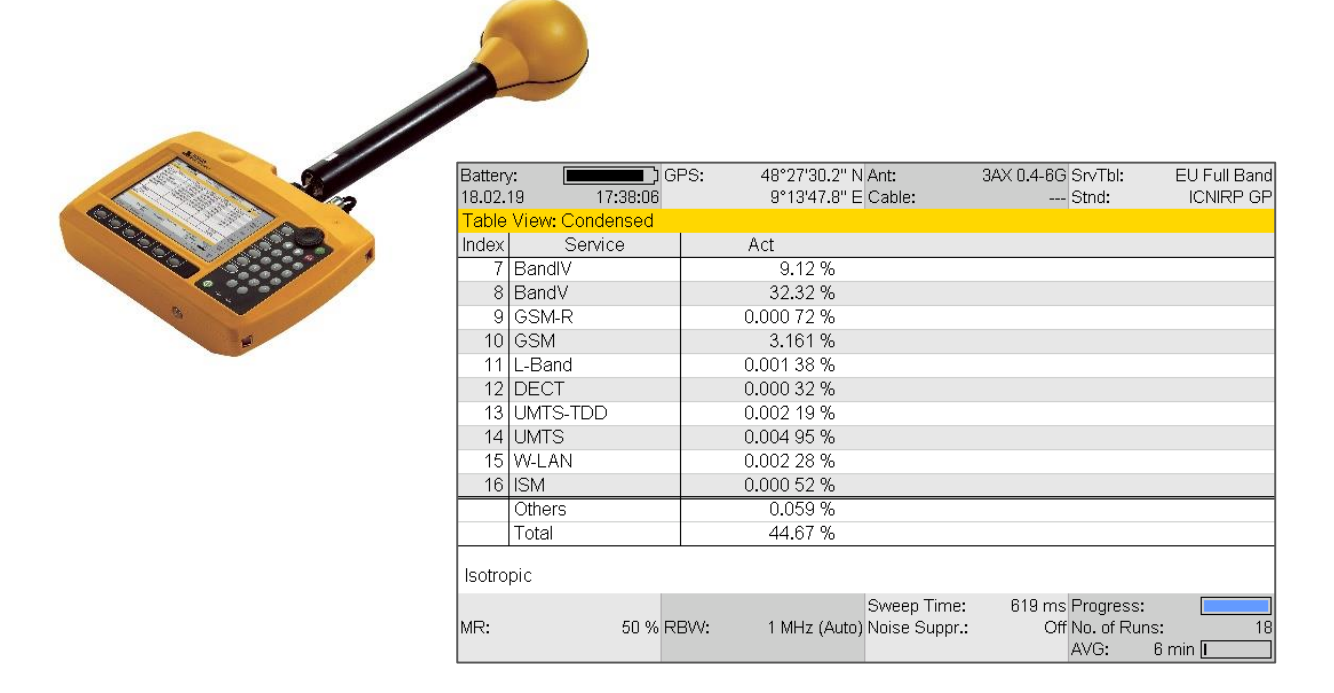

 $\rightarrow$  For beginners, more advanced and professional users of selective measuring devices, we offer a **[seminar: "Exposure measurements on RF transmitters using the SRM-3006"](https://www.narda-sts.com/fileadmin/Produktliteratur_BAs_Software/SRM-3006/Training/Flyer_English_Narda_EMF-Training_2019.pdf)**. You can find details of our seminars [here,](https://www.narda-sts.com/en/service-and-support/trainings/) or you can ask your local [sales partner](https://www.narda-sts.com/en/sales-partner-list-choose-your-continent-while-clicking-on-the-map/?utm_source=Newsticker%2011&utm_medium=Newsletter&utm_content=Vertriebspartner%20EN) about individual arrangements.

**You Tube** 

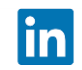

Narda Safety Test Solutions GmbH Sandwiesenstr. 7 72793 Pfullingen, Germany info.narda-de@L3T.com